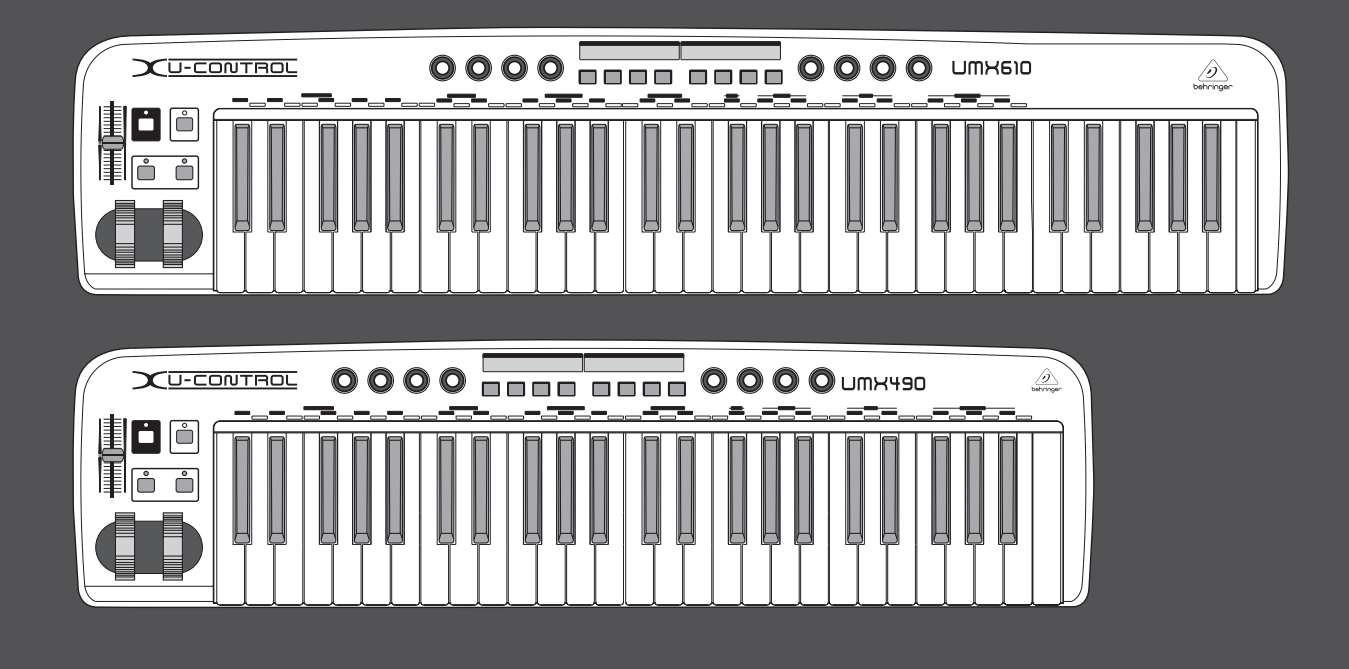

## Manual de uso

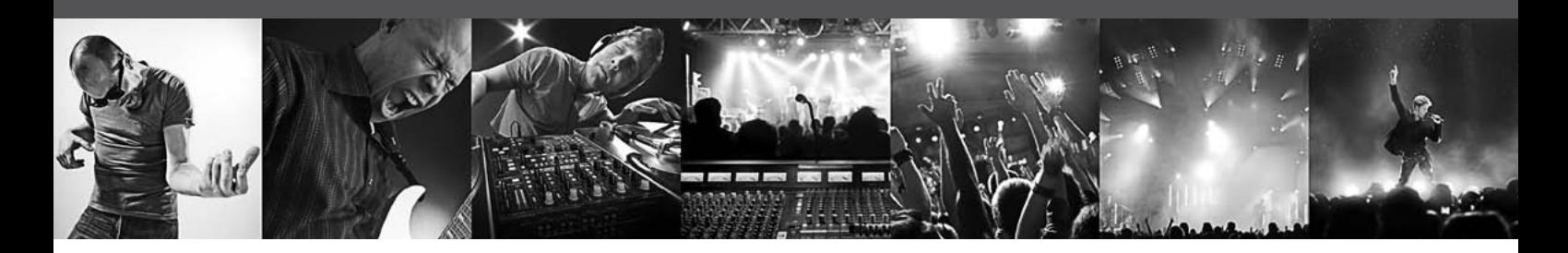

# **U-CONTROL UMX610/UMX490**

The Ultimate Studio in a Box: 61/49-Key USB/MIDI Controller Keyboard with Separate USB/Audio Interface

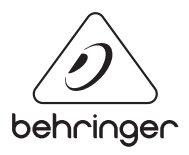

**ES** 

## **Índice**

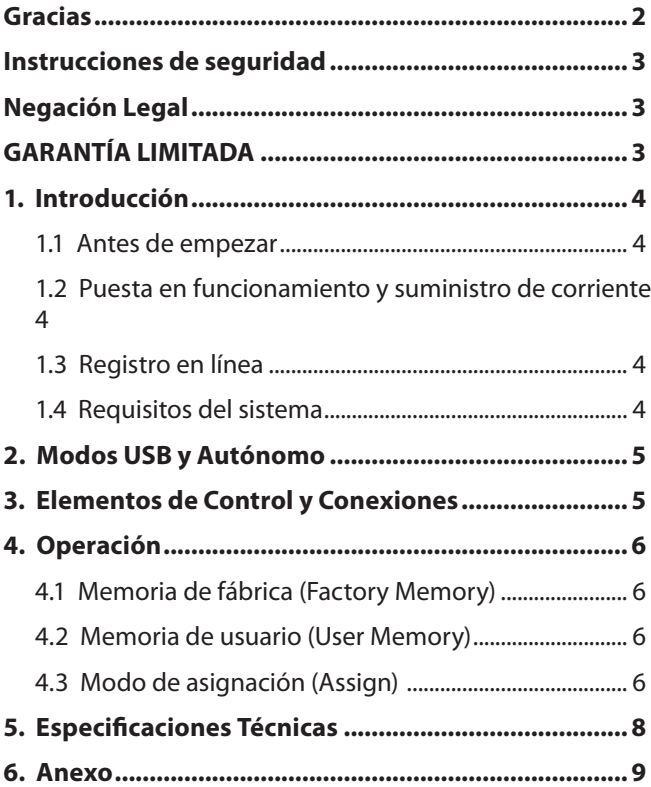

## **Gracias**

Gracias por brindarnos su confianza al adquirir el UMX, un versátil teclado maestro con funciones de control para las aplicaciones más variadas. Da igual si quiere controlar un sintetizador de rack, un módulo de sonidos MIDI o un procesador de efectos, o si desea utilizar el UMX para controlar cómodamente su secuenciador y plug-ins en un ordenador, el UMX le ofrece una gran facilidad de manejo para llevar a cabo todas sus ideas.

## <span id="page-2-0"></span>**Instrucciones de seguridad**

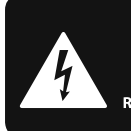

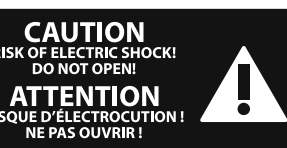

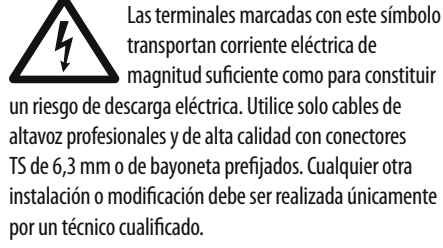

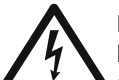

Este símbolo, siempre que aparece, le advierte de la presencia de voltaje peligroso sin aislar dentro de la caja;

este voltaje puede ser suficiente para constituir un riesgo de descarga.

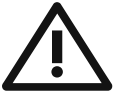

Este símbolo, siempre que aparece, le advierte sobre instrucciones operativas y de mantenimiento que aparecen en la documentación adjunta. Por favor, lea el manual.

### **Atención**

Para reducir el riesgo de descarga eléctrica, no quite la tapa (o la parte posterior). No hay piezas en el interior del equipo que puedan ser reparadas por el usuario. Si es necesario, póngase en contacto con personal cualificado.

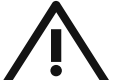

#### **Atención**

Para reducir el riesgo de incendio o descarga eléctrica, no exponga este aparato a la lluvia, humedad o alguna otra fuente que pueda salpicar o derramar algún líquido sobre el aparato. No coloque ningún tipo de recipiente para líquidos sobre el aparato.

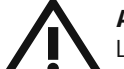

### **Atención**

Las instrucciones de servicio deben llevarlas a cabo exclusivamente personal cualificado. Para evitar el riesgo de una descarga eléctrica, no realice reparaciones que no se encuentren descritas en el manual de operaciones. Las reparaciones deben ser realizadas exclusivamente por personal cualificado.

- **1.** Lea las instrucciones.
- **2.** Conserve estas instrucciones.
- **3.** Preste atención a todas las advertencias.
- **4.** Siga todas las instrucciones.
- **5.** No use este aparato cerca del agua.
- **6.** Limpie este aparato con un paño seco.

**7.** No bloquee las aberturas de ventilación. Instale el equipo de acuerdo con las instrucciones del fabricante.

**8.** No instale este equipo cerca de fuentes de calor tales como radiadores, acumuladores de calor, estufas u otros aparatos (incluvendo amplificadores) que puedan producir calor.

**9.** No elimine o deshabilite nunca la conexión a tierra del aparato o del cable de alimentación de corriente. Un enchufe polarizado tiene dos polos, uno de los cuales tiene un contacto más ancho que el otro. Una clavija con puesta a tierra dispone de tres contactos: dos polos y la puesta a tierra. El contacto ancho y el tercer contacto, respectivamente, son los que garantizan una mayor seguridad. Si el enchufe suministrado con el equipo no concuerda con la toma de corriente, consulte con un electricista para cambiar la toma de corriente obsoleta.

**10.** Coloque el cable de suministro de energía de manera que no pueda ser pisado y que esté protegido de objetos afilados. Asegúrese de que el cable de suministro de energía esté protegido, especialmente en la zona de la clavija y en el punto donde sale del aparato.

**11.** Use únicamente los dispositivos o accesorios especificados por el fabricante.

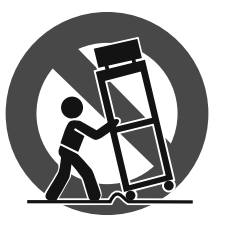

**12.** Use únicamente la carretilla, plataforma, trípode, soporte o mesa especificados por el fabricante o suministrados junto con el equipo. Al transportar el equipo, tenga cuidado para evitar

daños y caídas al tropezar con algún obstáculo.

**13.** Desenchufe el equipo durante tormentas o si no va a utilizarlo durante un periodo largo.

**14.** Confíe las reparaciones únicamente a servicios técnicos cualificados. La unidad requiere mantenimiento siempre que haya sufrido algún daño, si el cable de suministro de energía o el enchufe presentaran daños, se hubiera derramado un líquido o hubieran caído objetos dentro del equipo, si el aparato hubiera estado expuesto a la humedad o la lluvia, si ha dejado de funcionar de manera normal o si ha sufrido algún golpe o caída.

**15.** Al conectar la unidad a la toma de corriente eléctrica asegúrese de que la conexión disponga de una unión a tierra.

**16.** Si el enchufe o conector de red sirve como único medio de desconexión, éste debe ser accesible fácilmente.

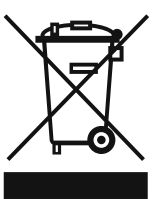

### **NEGACIÓN LEGAL**

LAS ESPECIFICACIONES TÉCNICAS Y LA APARIENCIA EXTERIOR ESTÁN SUJETAS A CAMBIOS SIN PREVIO AVISO Y NO PODEMOS GARANTIZAR LA TOTAL EXACTITUD DE TODO LO QUE APARECE AQUÍ. BEHRINGER, KLARK TEKNIK, MIDAS, BUGERA, Y TURBOSOUND SON PARTE DEL GRUPO MUSIC GROUP (MUSIC-GROUP.COM). TODAS LAS MARCAS REGISTRADAS SON PROPIEDAD DE SUS RESPECTIVOS DUEÑOS. MUSIC GROUP NO ACEPTA NINGÚN TIPO DE RESPONSABILIDAD POR POSIBLES DAÑOS Y PERJUICIOS SUFRIDOS POR CUALQUIER PERSONA QUE SE HAYA BASADO COMPLETAMENTE O EN PARTE EN LAS DESCRIPCIONES, FOTOGRAFÍAS O EXPLICACIONES QUE APARECEN EN ESTE DOCUMENTO. LOS COLORES Y ESPECIFICACIONES TÉCNICAS PUEDEN VARIAR LIGERAMENTE DE UN PRODUCTO A OTRO. LOS PRODUCTOS MUSIC GROUP SON COMERCIALIZADOS ÚNICAMENTE A TRAVÉS DE DISTRIBUIDORES OFICIALES. LOS DISTRIBUIDORES Y MAYORISTAS NO SON AGENTES DE MUSIC GROUP, POR LO QUE NO ESTÁN AUTORIZADOS A CONCEDER NINGÚN TIPO DE CONTRATO O GARANTÍA QUE OBLIGUE A MUSIC GROUP DE FORMA EXPRESA O IMPLÍCITA. ESTE MANUAL ESTÁ PROTEGIDO POR LAS LEYES DEL COPYRIGHT. ESTE MANUAL NO PUEDE SER REPRODUCIDO O TRANSMITIDO, NI COMPLETO NI EN PARTE, POR NINGÚN TIPO DE MEDIO, TANTO SI ES ELECTRÓNICO COMO MECÁNICO, INCLUYENDO EL FOTOCOPIADO O REGISTRO DE CUALQUIER TIPO Y PARA CUALQUIER FIN, SIN LA AUTORIZACIÓN EXPRESA Y POR ESCRITO DE MUSIC GROUP IP LTD.

RESERVADOS TODOS LOS DERECHOS. © 2013 MUSIC Group IP Ltd. Trident Chambers, Wickhams Cay, P.O. Box 146, Road Town, Tortola, British Virgin Islands

## **GARANTÍA LIMITADA**

Si quiere conocer los detalles y condiciones aplicables de la garantía así como información adicional sobre la Garantía limitada de MUSIC group, consulte online toda la información en la web www.music-group.com/warranty.

## <span id="page-3-0"></span>**1. Introducción**

Este manual tiene la intención de familiarizarlo con distintos conceptos para que usted conozca todas las funciones de su aparato. Después de leer el manual, consérvelo para poder consultarlo posteriormente en caso de ser necesario.

## **1.1 Antes de empezar**

### **1.1.1 Suministro**

El U-CONTROL fue embalado cuidadosamente en nuestra fábrica para garantizar un transporte seguro. No obstante, si la caja presentara daños, revise enseguida si el aparato sufrió algún desperfecto exterior.

- **◊ En caso de presentarse algún daño en el equipo, NO lo envíe de vuelta a BEHRINGER, póngase en contacto con el distribuidor y la empresa transportista, ya que de lo contrario puede extinguirse su derecho a indemnización por daños.**
- **◊ Para garantizar una protección óptima del UMX durante el uso o transporte, utilice un estuche.**
- **◊ Utilice siempre el embalaje original para evitar daños en el almacenaje o el envío.**
- **◊ No deje nunca que niños manejen sin supervisión el aparato o los materiales suministrados en el embalaje.**
- **◊ Al desechar los materiales de embalaje, por favor hágalo de**  manera ecológica.

## **1.2 Puesta en funcionamiento y suministro de corriente**

Procure una ventilación adecuada, y no coloque el UMX cerca de fuentes de calor para evitar un sobrecalentamiento del mismo. Para alimentar de energía al UMX puede utilizar el puerto USB, baterías o un adaptador de corriente de 9 V (100 mA). Al utilizar baterías, ¡tenga en cuenta la polaridad correcta!

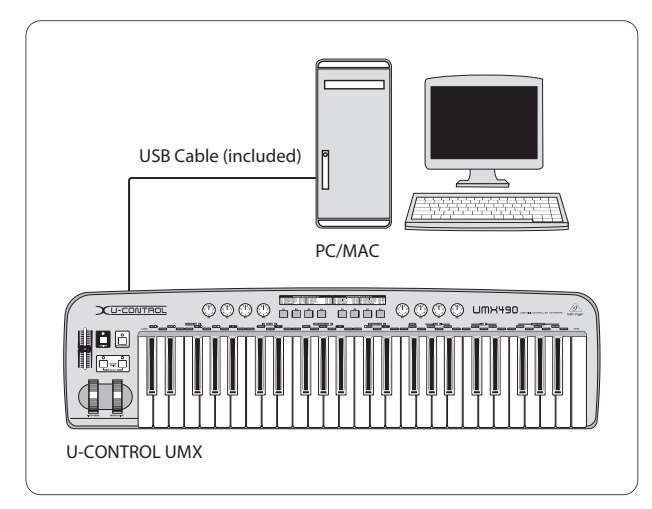

Fig. 1.1: Suministro de corriente vía USB

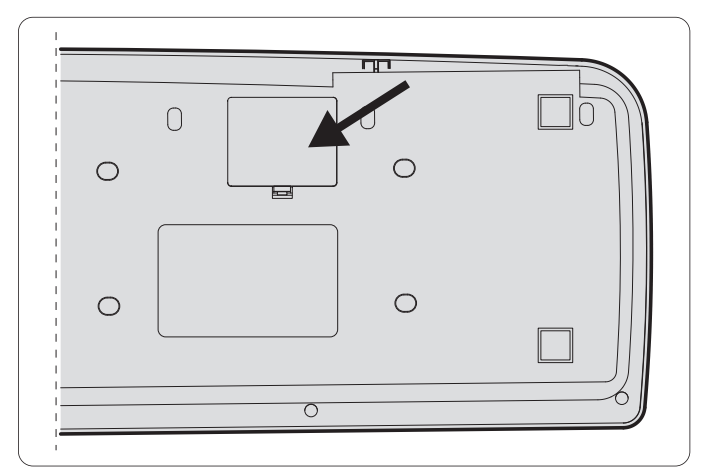

Fig. 1.2: Compartimiento de baterías del UMX

## **1.3 Registro en línea**

Por favor registre su equipo BEHRINGER en nuestra página web http://behringer.com lo más pronto posible después de su compra, y lea detalladamente los términos y condiciones de garantía.

Si su producto BEHRINGER no funcionara correctamente, nuestro objetivo es repararlo lo más rápido posible. Para obtener servicio de garantía, por favor póngase en contacto con el distribuidor donde compró el aparato. Si dicho distribuidor no se encontrara en su localidad, póngase en contacto con alguna de nuestras subsidiarias. La información de contacto correspondiente puede encontrarla en la documentación original suministrada con el producto (Información de Contacto Global/Información de Contacto en Europa). Si su país no estuviera en la lista, contacte al distribuidor más cercano a usted. Puede encontrar una lista de distribuidores en el área de soporte de nuestra página web (http://behringer.com).

El registro de sus equipos agiliza el proceso de reclamación y reparación en garantía.

¡Gracias por su cooperación!

## **1.4 Requisitos del sistema**

Se requiere un ordenador con sistema operativo WINDOWS o MAC, y puerto USB 1.1 o USB 2.0. El UMX soporta lacompatibilidad USB MIDI de los sistemas operativos WINDOWS XP y MAC OS X.

<span id="page-4-0"></span>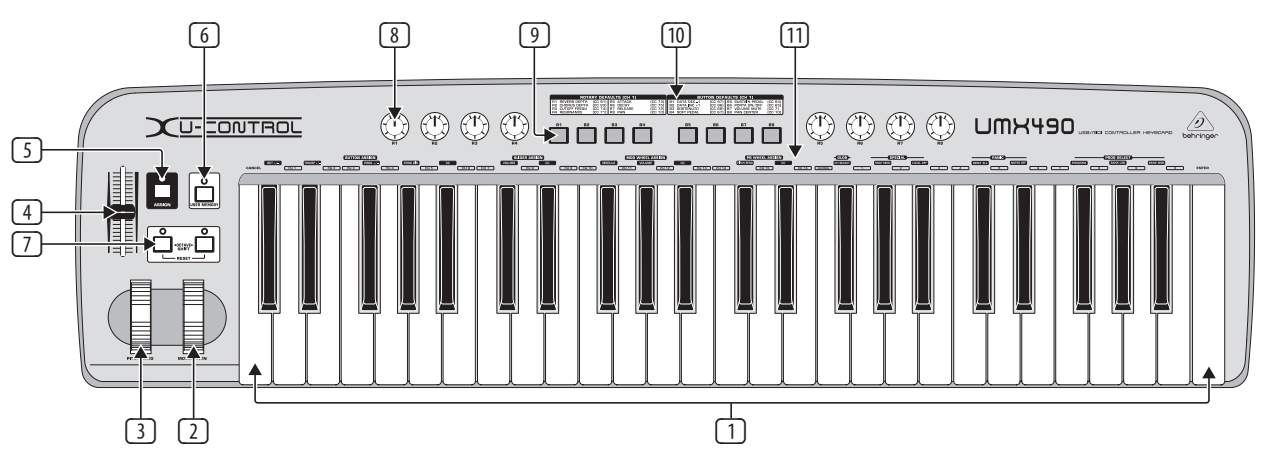

Fig. 3.1: Vista superior del UMX

## **2. Modos USB y Autónomo**

El UMX se puede utilizar como interfaz USB o como teclado autónomo.

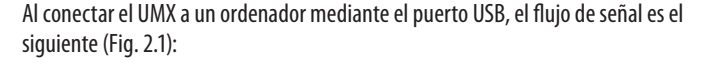

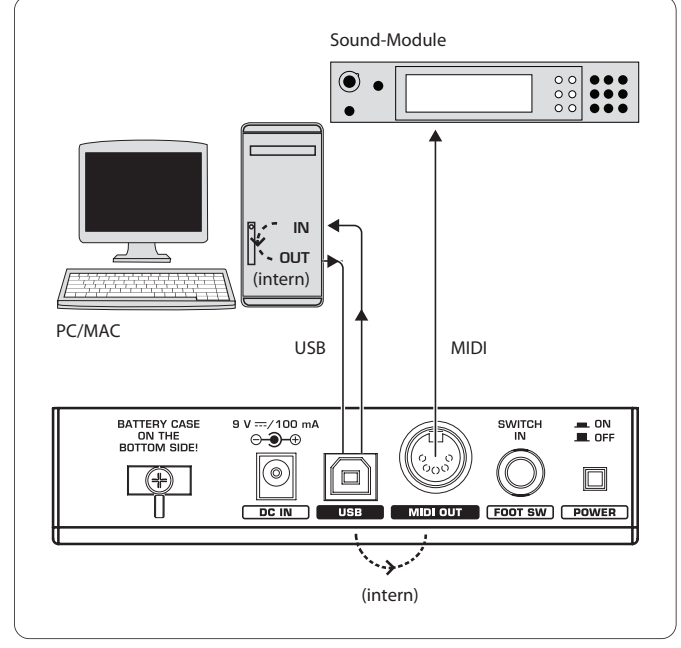

Fig. 2.1: Flujo de señales MIDI: los datos se transmiten a través de la interfaz MIDI IN/OUT virtual

Si no ha conectado su UMX a un ordenador mediante el puerto USB, éste se encuentra en el modo autónomo, y como tal puede transferir datos MIDI a través de la salida MIDI OUT (14).

## **3. Elementos de Control y Conexiones**

- (1) El **TECLADO** consiste de 49 o 61 teclas sensibles al tacto, además de fungir como emisor de valores en el modo de asignación.
- (2) La rueda de **MODULACIÓN** se puede asignar a cualquier controlador MIDI (de fábrica, CC 1).
- (3) La rueda de inflexión de tono (**PITCH BEND**) le permite alterar el tono de una señal en tiempo real.
- (4) El fader **VOLUMEN/DATA** se puede asignar a cualquier controlador MIDI (de fábrica, CC 7).
- (5) El botón **ASSIGN** permite cambiar al modo de asignación.
- (6) El botón **USER MEMORY** sirve para cargar la memoria de usuario interna. Esta memoria no se borra al apagar el teclado.
- (7) Los botones de desplazamiento de octava (**OCTAVE SHIFT**) permiten transponer las teclas del teclado varias octavas hacia arriba o hacia abajo del tono original (ver la tabla 3.1). Además, también puede asignar cualquier controlador MIDI a los botones OCTAVE SHIFT.
- (8) Los ocho controles giratorios **R1 R8** tienen asignadas las funciones descritas en la tabla (10), pero también pueden ser asignados a cualquier controlador MIDI, en el modo de asignación.
- (9) Los ocho botones **B1 B8** tienen asignadas las funciones descritas en la tabla (10), pero también pueden ser asignados a cualquier controlador MIDI, en el modo de asignación.
- (10) Esta tabla muestra los controladores MIDI asignados de fábrica a los distintos elementos de control.
- (11) Las leyendas sobre el teclado indican las funciones especiales de las teclas individuales.

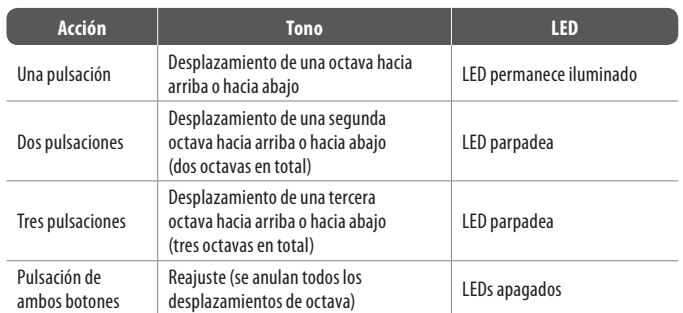

Tab. 3.1: Actividad del indicador LED en referencia al estado de desplazamiento de octava (OCTAVE SHIFT)

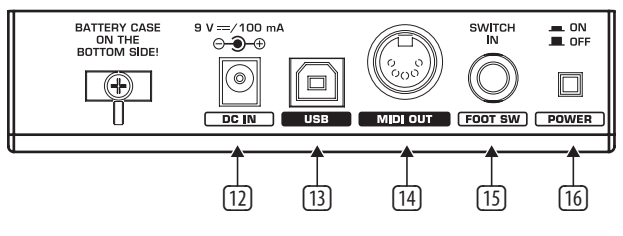

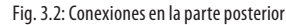

- <span id="page-5-0"></span>(12) Conector para adaptador de corriente externo (no incluido en el suministro).
- (13) Puerto **USB** del UMX (compatible con USB 1.1 y USB 2.0).
- (14) Salida **MIDI OUT** del UMX.
- (15) El pedal enchufado al conector **FOOT SWITCH** puede ser asignado a cualquier controlador MIDI (de fábrica CC 64).
- (16) El interruptor de energía **POWER** le permite encender y apagar el UMX.
- **◊ Todos los ajustes de fábrica descritos se refieren al canal GLOBAL MIDI 1.**
- **◊ Si desea apagar el UMX, mas no su ordenador; o desea desconectar el U-CONTROL del puerto USB de su ordenador, cierre antes todos los programas.**

## **4. Operación**

Tenga en cuenta la diferencia entre botones (9) y teclas (1) para no confundirlos.

## **4.1 Memoria de fábrica (Factory Memory)**

En la MEMORIA DE FÁBRICA se han fijado los ajustes básicos del UMX (véase el mapa de controladores (10)). Cada vez que enciende el UMX, se cargan estos ajustes.

## **4.2 Memoria de usuario (User Memory)**

La MEMORIA DE USUARIO le permite almacenar sus ajustes personales sin que éstos sean borrados al apagar el teclado. Para cambiar a la memoria de usuario, pulse el botón (6). Al usar por primera vez la MEMORIA DE USUARIO, se cargarán automáticamente los ajustes de la MEMORIA DE FÁBRICA. Las modificaciones que haga en el mapa de controladores se guardarán automáticamente, sin necesidad de que usted las guarde.

En la MEMORIA DE USUARIO puede guardar la información de asignación y canal de los siguientes elementos de control:

- **FOOT SWITCH (pedal)**
- **botones OCTAVE SHIFT**
- **•**  fader de VOLUMEN/DATA
- **•**  rueda de PITCH BEND
- **•**  rueda de MODULACIÓN
- controles giratorios R1 R8
- **•**  botones B1 B8

## **4.3 Modo de asignación (Assign)**

El modo de asignación, ASSIGN, le permite configurar el UMX a su conveniencia y comodidad.

### **4.3.1 Ajuste del canal global (Global Channel)**

El canal global de MIDI (canal 1, de fábrica) es el canal a través del cual se transmiten, por defecto, todos los mensajes MIDI.

- 1) Pulse y mantenga pulsado el botón ASSIGN.
- 2) Pulse la tecla **SINGLE**
- 3) Suelte el botón ASSIGN.
- 4) Defina el canal global (GLOBAL CHANNEL) mediante las teclas **( CH 1 )** a **( CH 16 )**.
- 5) Pulse la tecla **ENTER** (confirmar), la tecla **CANCEL** (cancelar) o el botón ASSIGN.

### **4.3.2 Asignación individual de canales**

La asignación de elementos de control a canales específicos es muy útil cuando desee controlar distintos aparatos independientemente.

- 1) Pulse y mantenga pulsado el botón ASSIGN.
- 2) Active el elemento de control al que debe asignarse otro canal diferente del CANAL GLOBAL.
- 3) Suelte el botón ASSIGN.
- 4) Pulse una de las 16 teclas de canal (**( CH 1 )** a **( CH 16 )**).
- 5) Pulse la tecla **ENTER** , la tecla **CANCEL** o el botón ASSIGN.

#### **4.3.3 Combinación de teclas de pánico**

En caso de que una nota quede sonando sin cesar...

- 1) Pulse y mantenga pulsado el botón ASSIGN.
- 2) Pulse la tecla **RESET ALL** o **NOTES OFF** .
- 3) Suelte el botón ASSIGN. El teclado vuelve automáticamente al modo normal.
- **◊ El comando se transmite inmediatamente después de pulsar alguna de las teclas.**

#### **4.3.4 Imagen instantánea (Snapshot)**

La función de imagen instantánea le permite enviar toda la información de canal, todos los parámetros y sus valores actuales a la salida MIDI OUT (14) y al puerto USB.

- 1) Pulse y mantenga pulsado el botón ASSIGN.
- 2) Pulse la tecla **SNAP SEND**
- 3) Suelte el botón ASSIGN. El dispositivo vuelve automáticamente al modo normal.
- **◊ El comando se transmite inmediatamente después de tocar alguna tecla del teclado.**

### **4.3.5 Función local off**

La función LOCAL OFF implica que ningún valor de los elementos de control del UMX se transmite a la salida MIDI OUT o al puerto USB, y por ende a los dispositivos externos. Sin embargo, usted podrá ajustar los elementos de control del UMX de manera normal.

- 1) Pulse y mantenga pulsado el botón ASSIGN.
- 2) Pulse la tecla **LOCAL OFF** .
- 3) Suelte el botón ASSIGN, y realice los ajustes deseados en el elemento de control.
- 4) Pulse la tecla **ENTER**, la tecla **CANCEL** o el botón ASSIGN.

### **4.3.6 Asignación de elementos de control**

En este capítulo aprenderá cómo asignar nuevos controladores MIDI a los elementos de control.

#### **a) Asignación para los controles giratorios R1 - R8, la rueda de MODULACIÓN y el fader DATA.**

- 1) Pulse y mantenga pulsado el botón ASSIGN.
- 2a) **Controles giratorios:** gire el control correspondiente.
- 2b) **Rueda de MODULACIÓN**: pulse alguna de las teclas que se encuentran debajo de la leyenda **MOD WHEEL ASSIGN** , es decir: **MODULA** , **VOLUME** o **CC** . En caso de elegir **MODULA** o **VOLUME** puede omitir el paso 5, ya que la rueda enviará directamente el controlador CC 1 o CC 7 (vea el "Anexo").
- 2c) **Fader DATA**: pulse alguna de las teclas que se encuentran debajo de la leyenda **SLIDER ASSIGN** , es decir: **VOLUME** oo **CC** . En caso de elegir **VOLUME** puede omitir el paso 5, ya que la rueda enviará directamente el controlador CC 1 o CC 7 (vea el "Anexo").
- 3) Suelte el botón ASSIGN.
- 4) Seleccione un canal mediante una de las 16 teclas de canal (**( CH 1 )** a **( CH 16 )**).
- 5) Pulse las teclas numéricas para determinar el número de controlador MIDI deseado.
- 6) Pulse la tecla **ENTER**, la tecla **CANCEL** o el botón ASSIGN.
- **b) Asignación para los botones B1 B8 y el pedal conectado, opcionalmente, en**  $\boxed{15}$ .
- 1) Pulse y mantenga pulsado el botón ASSIGN.
- 2) Pulse una vez el elemento de mando deseado.
- 3) Suelte el botón ASSIGN.
- 4) Seleccione un canal mediante una de las 16 teclas de canal (**( CH 1 )** a **( CH 16 )**).
- 5) Pulse las teclas numéricas para determinar el número de controlador MIDI deseado.
- 6) Pulse la tecla **ENTER**, la tecla **CANCEL** o el botón ASSIGN.

Tenga en cuenta los siguientes **casos especiales**:

**◊ Al asignar a los botones el cambio de control CC 07 (volumen de canal), cada vez que pulse una tecla, ésta enviará un mensaje de volumen con valor de 0. Si asigna el cambio de control CC 10 (Panorama) a los botones o al pedal, el elemento de control en cuestión enviará siempre el valor 64.**

### **4.3.7 Cambio de programa y de banco**

El UMX le ofrece diferentes posibilidades para realizar cambios de programa en dispositivos externos. Esta útil función le permitirá aprovechar al máximo las cualidades de sus módulos de sonido.

- 1) Pulse y mantenga pulsado el botón ASSIGN.
- 2) Seleccione un canal mediante una de las 16 teclas de canal (**( CH 1 )** a **( CH 16 )**), o pulse **( GLOBAL )**.
- 3) Suelte el botón ASSIGN.
- 4) Presione la tecla **BANK MSB**, y a continuación, pulse las teclas numéricas para determinar el número de BANCO MSB que desee.
- 5) Para establecer el número de BANCO LSB, pulse la tecla **BANK LSB** determine el número de banco deseado mediante las teclas numéricas.
- 6) Para definir un programa donde queden registrados los números de banco MSB y LSB, pulse la tecla **PROGRAM** y, posteriormente, pulse las teclas numéricas para determinar el número de programa deseado.
- 7) Pulse la tecla **ENTER**, la tecla **CANCEL** o el botón ASSIGN.

También puede elegir un programa directamente al asignar la función de selección de programa a los botones de desplaza-miento de octava (**OCTAVE SHIFT**):

- 1) Pulse y mantenga pulsado el botón ASSIGN.
- 2) Pulse el botón OCTAVE SHIFT al que desee asignar la función de cambio de programa.
- 3) Suelte el botón ASSIGN.
- 4) Seleccione un canal MIDI mediante una de las 16 teclas de canal (**( CH 1 )** a **( CH 16 )**).
- 5) Pulse la tecla **PROG DIR** . A continuación, pulse las teclas numéricas sucesivamente hasta introducir el número de programa deseado.
- 6) Pulse la tecla **ENTER**, la tecla **CANCEL** o el botón ASSIGN.
- **◊ Si ha asignado la función de selección de programa a uno o ambos botones OCTAVE SHIFT, ¡la pulsación simultánea de ambos botones no tendrá ningún efecto!**

#### **4.3.8 Otras funciones de los botones octave shift**

En el modo de asignación, puede asignar funciones especiales a los botones de desplazamiento de octava, además de las funciones ya mencionadas relativas al cambio directo de programa y a la transposición de octava:

#### **a) Transposición de medio tono en medio tono:**

- 1) Pulse y mantenga pulsado el botón ASSIGN.
- 2) Pulse la tecla **TRANSP +/-** .
- 3) Suelte el botón ASSIGN.
- 4) Pulse la tecla **ENTER**, la tecla **CANCEL** o el botón ASSIGN.

Al pulsar el botón OCTAVE SHIFT derecho, el tono sube medio tono. Al pulsar el botón OCTAVE SHIFT izquierdo, el tono baja medio tono. La pulsación de ambos botones simultáneamente restablece el tono original.

#### **b) Navegación en la biblioteca de programas:**

- 1) Pulse y mantenga pulsado el botón ASSIGN.
- 2) Pulse la tecla **PROG +/-** .
- 3) Suelte el botón ASSIGN.
- 4) Pulse la tecla **ENTER**, la tecla **CANCEL** o el botón ASSIGN.

Al pulsar el botón OCTAVE SHIFT derecho, retrocederá un número de programa. Al pulsar el botón OCTAVE SHIFT izquierdo, avanzará un número de programa. Al pulsar ambos botones simultáneamente, volverá al programa 0 del banco actual.

#### **c) Funciones de control diversas:**

- 1) Pulse y mantenga pulsado el botón ASSIGN.
- 2) Pulse el botón OCTAVE SHIFT al que desee asignar un controlador.
- 3) Suelte el botón ASSIGN.
- 4) Seleccione un canal MIDI mediante una de las 16 teclas de canal (**( CH 1 )** a **( CH 16 )**).
- <span id="page-7-0"></span>5) Pulse la tecla **CC** (➧ **BUTTON ASSIGN** ) e introduzca el número de controlador MIDI deseado mediante las teclas numéricas.
- 6) Pulse la tecla **ENTER**, la tecla **CANCEL** o el botón ASSIGN.
- **◊ En cuanto haya asignado una función a uno de los dos botones, el segundo botón asumirá automáticamente la misma función, pero de manera limitada: no podrá enviar información con este botón hasta que no le asigne una función en el modo de asignación.**
- **◊ Al asignar un canal MIDI individual a uno de los dos botones, el otro botón también asumirá este canal. Esto también aplica al restablecer el CANAL GLOBAL.**

#### **4.3.9 Sensibilidad de las teclas**

- 1) Pulse y mantenga pulsado el botón ASSIGN.
- 2) Utilice las teclas numéricas para indicar la sensibilidad de las teclas (ver la Tabla 4.1).
- 3) Suelte el botón ASSIGN.
- 4) Pulse la tecla ENTER, la tecla CANCEL o el botón ASSIGN.

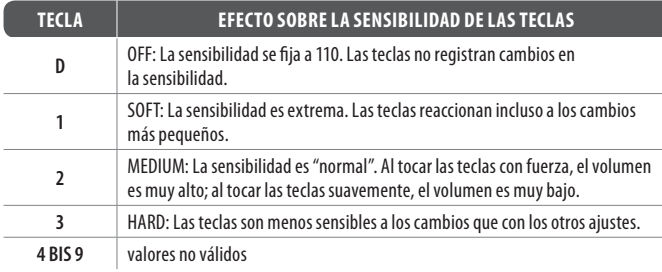

Tab. 4.1: Efecto en la sensibilidad de las teclas

#### **4.3.10 Restablecimiento de los ajustes de fábrica (Factory Reset)**

- 1) Pulse y mantenga pulsado el botón ASSIGN.
- 2a) Para restablecer los **AJUSTES DE FÁBRICA** de manera **temporal**, pulse simultáneamente ambos botones OCTAVE SHIFT. Todos los elementos de control que hayan sido modificados serán restablecidos a sus ajustes de fábrica momentáneamente. ¡La MEMORIA DE USUARIO no se borrará!
- 2b) Pulse **simultáneamente** las teclas **( 8 )**, **( 9 )** y **( 0 )**, para llevar a cabo un restablecimiento **completo** de los **AJUSTES DE FÁBRICA**. En este caso, además de los elementos de control de la MEMORIA DE FÁBRICA, también se restablecerá la memoria de usuario (USER MEMORY).
- 3) Suelte el botón ASSIGN.
- 4) Por último, pulse la tecla **ENTER**. En caso de que no desee restablecer (RESET) la memoria, pulse la tecla **CANCEL** o pulse de nuevo el botón ASSIGN.

## **5. Especificaciones Técnicas**

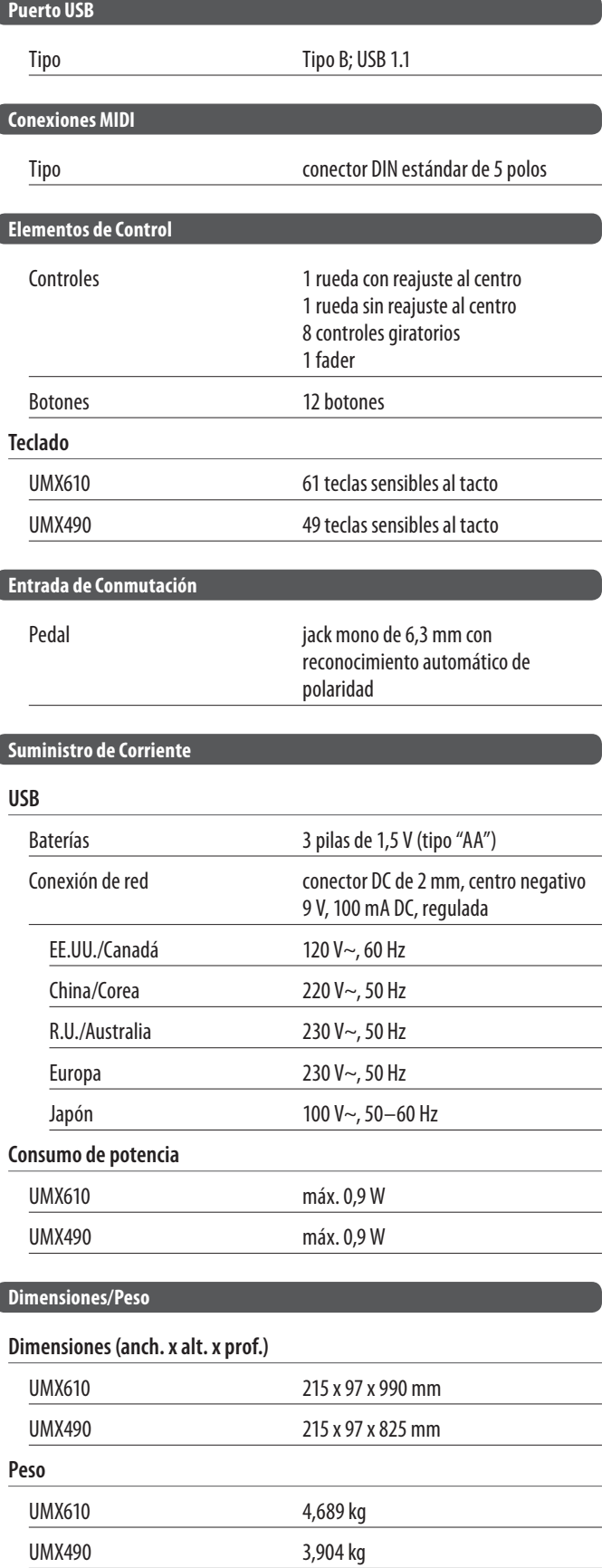

BEHRINGER se esfuerza constantemente por mantener los más altos estándares profesionales. Como resultado de estos esfuerzos algunos productos pueden sufrir modificaciones sin previo aviso. Las especificaciones y la apariencia pueden variar de las arriba mencionadas y/o mostradas.

## <span id="page-8-0"></span>**6. Anexo**

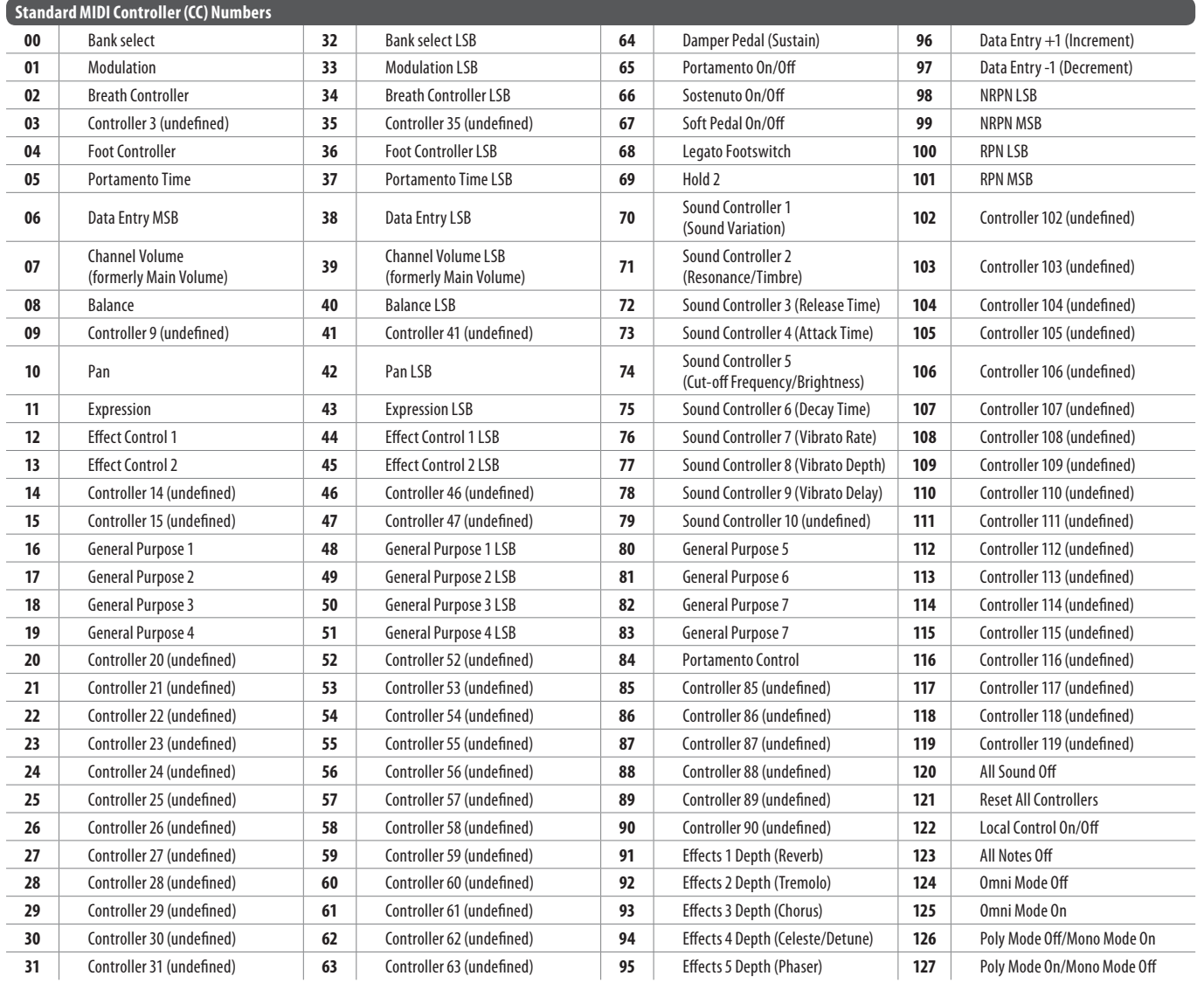

Tab. 6.1: Resumen de los 128 controladores MIDI

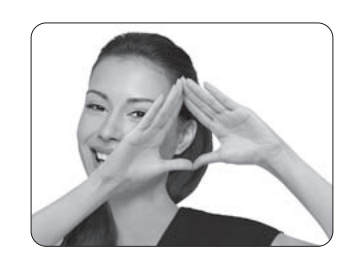

We Hear You

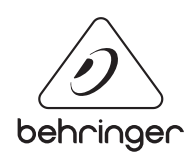